# **INTRODUCTION TO L'ANNÉE PHILOLOGIQUE**

By Debbie Hunn

*L'Année Philologique* (APh) indexes journal articles and books from 1928 to date concerning all aspects of classical studies from the second millennium BC to about 600 AD, including Greek and Latin literature and linguistics, early Christian texts and patristics, Greek and Roman history, art, archaeology, philosophy, religion, mythology, music, science, and scholarly subspecialties such as numismatics, papyrology and epigraphy. Abstracts of journal articles are in English, German, Spanish, French, or Italian. Books entries often include tables of contents and book review information.

# **Searching**

The search engine supports logical operators—AND, OR, NOT—between and within fields. Use an asterisk (\*) for truncation, a question mark (?) to represent a single character, and double quotes to match an exact phrase.

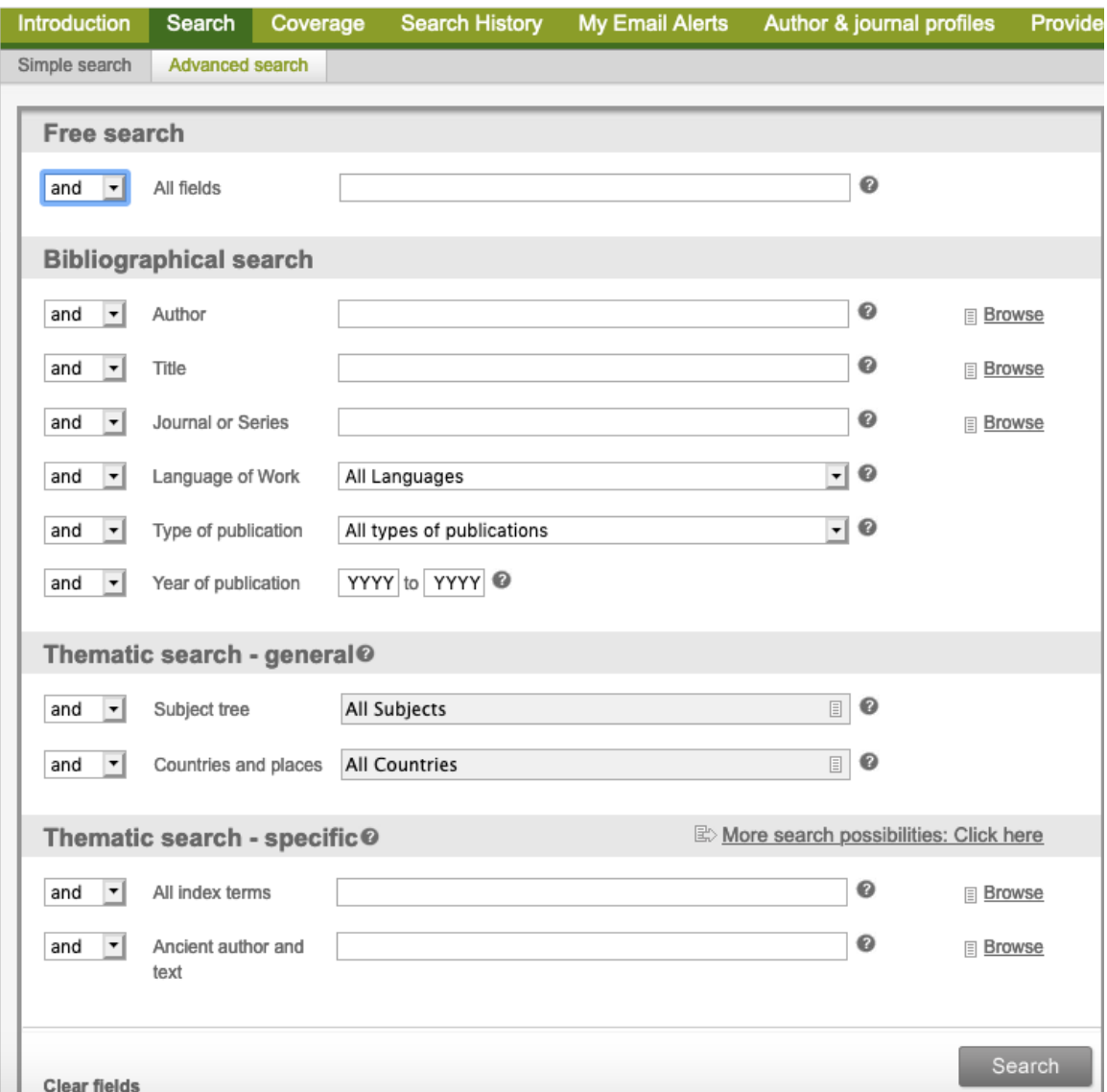

Figure 100: Advanced Search Screen

The advanced search screen (Fig. 100 above) is divided into four sections. Enter terms in Free search to search bibliographical details, abstracts, and classifications. The Bibliographical search area allows citation specific searching. The general Thematic search section allows you to perform or limit a search by academic discipline and country. Click "More search possibilities" beside the specific Thematic search heading to access more options. "All index terms" in this section does not combine all indexes but does allow detailed searching.

**Browse** nearly any field from the advanced search screen to see possible entries in that field and their proper form. To browse a Thematic search – general field, click in the field. Click the arrow or check box to the left of a term to add it to a list of search terms. Each time you add a term, the software inserts OR between it and the previous term. Click Insert/Close at the top right of the screen to insert the terms in the field you browsed.

To search, type words into a field or enter them from an index. Click Search to view the **results list**. Check the boxes to the left of any records you wish to view and click View selection, or click to view all records. Search terms will be highlighted in the records. Choose Export to download or email results. Little access to full text. Click Search History above the search area to return to a previous search from the current session.

Click **Coverage** above the search area to see what years the database covers for each journal title.

# **Sample Search**

Search for << "emperor worship" >> and retrieve 24 records (9/2020).

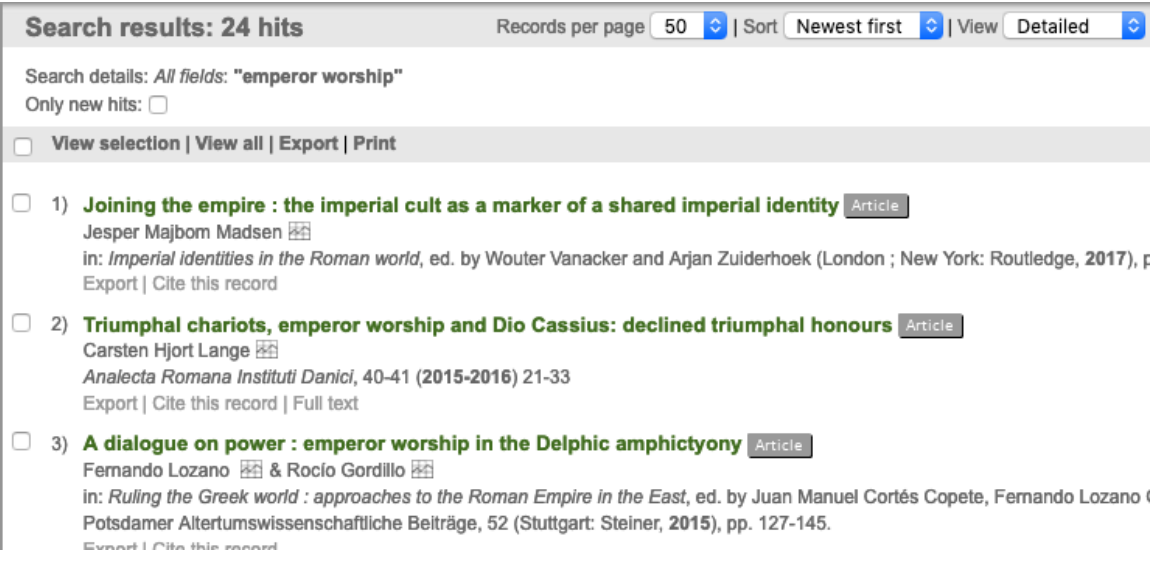

## Figure 200: Search Results

As you would expect, "OR" synonyms to retrieve additional material. For example, search for << "emperor worship" or "imperial worship" >>. For non-English language articles, try French or German terms for emperor, imperial, etc.

# **Subject Hierarchy**

To view the subject headings in a record, look at the Classification Details in the full record. Note that there is no subject heading specifically for the topic of emperor worship. Subjects are broad categories such as "History and civilization > Religions > Religions, General subjects > Paganism." The search above matched on words in the title, abstract, and other fields in the record.

Subject categories prior to *L'Année Philologique* vol. 67 (1999) often use a slightly different wording from those for vol. 67 to present, and differences mean that using the exact heading would bring up results either before vol. 67 or from vol. 67 to the present, but not both. A complex entry in the All Subjects index will likely apply to one time period or the other. Check the two subject hierarchies (method described below) for the subject headings you want, or use relevant words from one or both sets of subject headings. Check results to see the date range for the citations. If the range begins or ends in the mid-90s, the search likely begins or ends at vol. 67, and you may need fewer or different words for a more thorough search.

Find the main subject categories for *L'Année Philologique* vol. 67 (1999) to present under Thematic search—specific (below). First click the link, More search possibilities.

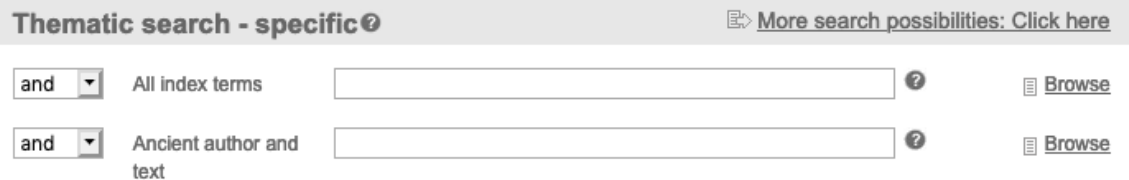

Then click the list icon at the right of the field, Discipline after vol. 67, to open the subject tree.

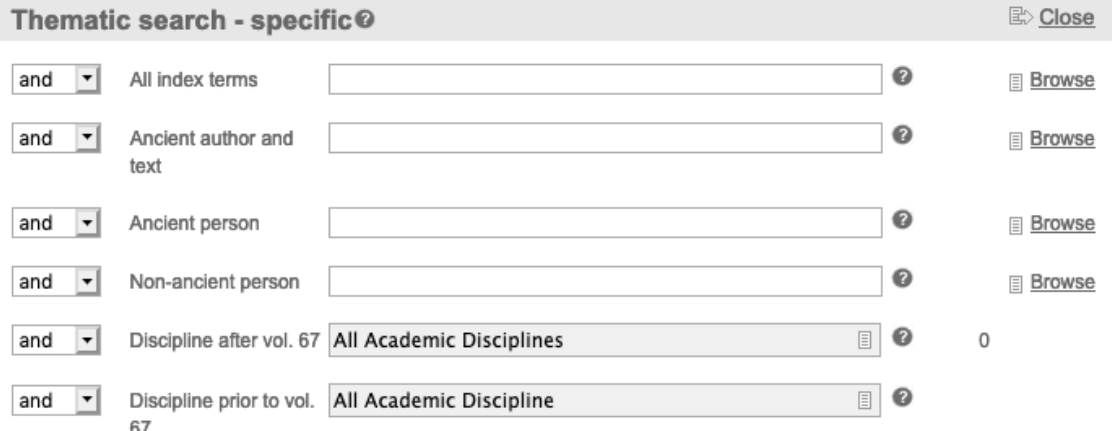

Click a heading to expand the tree. Check a box to include a heading in a search. Click Insert/Close after making a selection.

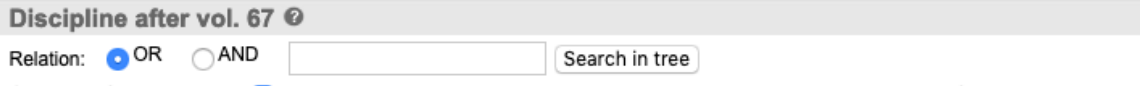

Overview of selected items: V V. - History and civilization > F. - Religion > c Roman religion and the religions of the Roman Empire

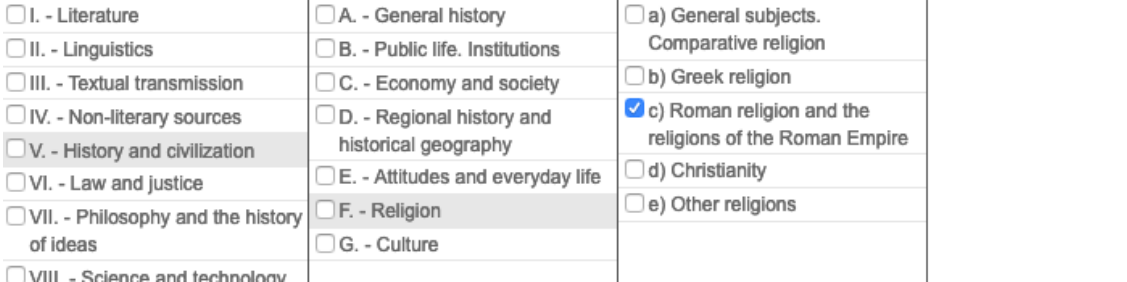

We can use broad subject headings alone or with search terms. For example, we can use subject categories (above) in conjunction with phrases for emperor worship (10 hits in 9/2020).

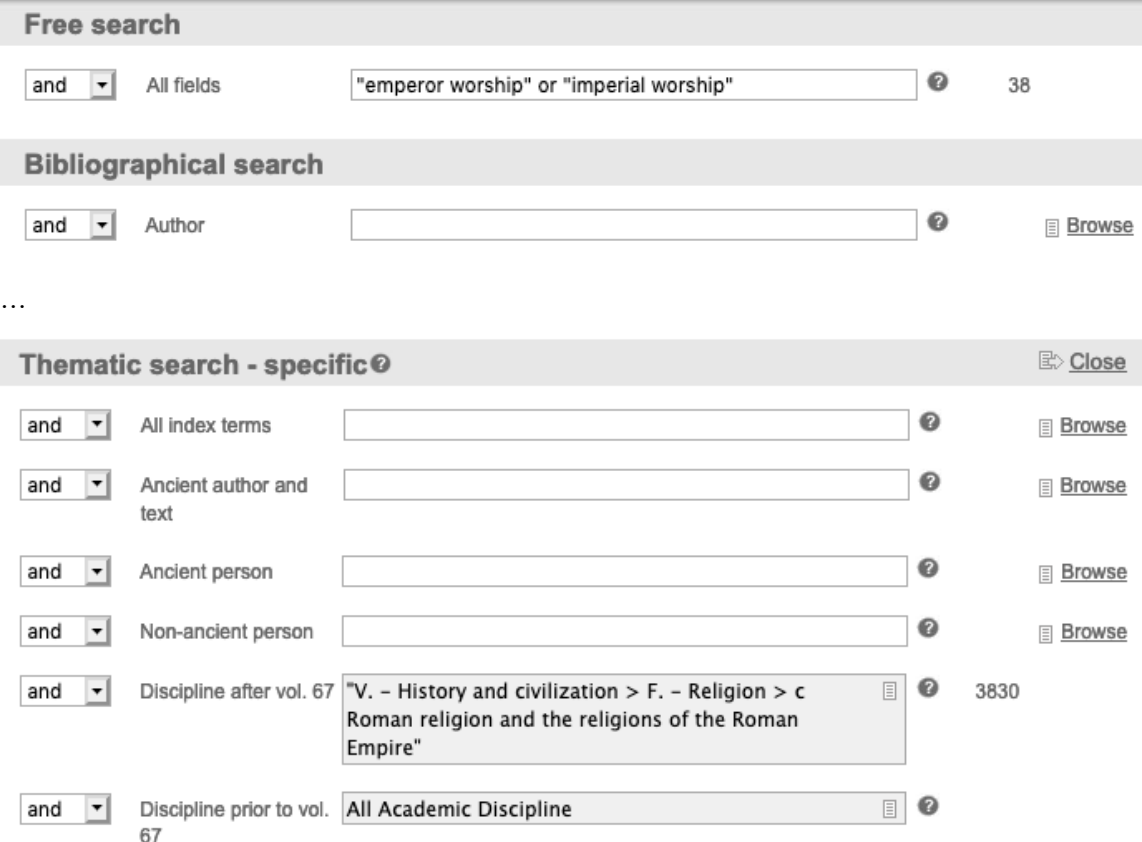

Find subject categories for records prior to vol. 67 of *L'Année Philologique* by clicking More search possibilities to the right of Thematic search—specific. Then click the list icon in the field, Discipline prior to vol. 67.

Subject headings and exact terms may be found for other fields by browsing.

Subject headings are both very broad and unevenly applied. The subject heading Papias Hieropolitanus (in the Ancient author and text field) has been assigned to Papias, the Bishop of Hierapolis. But the heading does not appear on the record for the chapter, "Papias in Eusebius' Church History." Therefore it can pay to search for both the Latinized and the Anglicized forms of names.

## **Greek and Latin Words**

Subject heading rarely include Greek or Latin words. However, a general search will bring up works if a Latin or transliterated Greek word is in the record.

## **Bible**

Many but not all articles about bible passages have the heading "Testamenta." Note that the LXX is covered as well as the NT. This is as specific a subject heading as the database contains for books and passages in the Bible, so we can use it in conjunction with the book name. If we want to retrieve records on the book of Romans, for example, we can search for << testamenta and romans >>.

Some citations have abstracts, and the abstracts are in English, German, Spanish, French or Italian. Therefore use search terms in those languages if you wish to be thorough. For example, to search for a bible passage, use the book name and chapter with quotation marks in the All fields choice under Free search, and use multiple langauges. A search for John 3 might look like << "john 3" OR "johannes 3" OR "jean 3" OR "jn 3" >>. You might also type "testamenta" in the Ancient author and text field under Thematic search. Adding testamenta to a search will reduce the number of extraneous results, but it will miss some relevant results. It is most useful if the bible book name is common.

## **Results List**

To email records, check the boxes beside the records you want. Then click Export at the top right of the list. Select the option to email. Check the format. You can also export to Zotero, Refworks, and Endnote Web.

## **Full Text**

APh contains some links to full text. The links will be under External Links at the end of the full record of an item.